# **Nuova gestione dei Progetti in ZTravel**

A partire dall'aggiornamento del 21/09/2021 all'interno del programma Missioni (Ztravel) non sarà più visibile agli utenti, la lista completa dei progetti INAF, ma verranno visualizzati solamente i progetti selezionati direttamente dall'utente attraverso un apposito portale, pur mantenendo 3 progetti "di default" visibili a tutti

## **Progetti disponibili per tutti:**

00 - Da definire – Specificare nelle note

1.05.01.01 – Ricerca di Base

1.06.01 – Funzionamento

Inizia con Contiene 00 - De definire - Specificare nelle note 1.05.01.01 - Ricerca di Base 1.06.01 - Funzionamento

Questi sono gli unici progetti che troverete già caricati su Ztravel, nel menù a tendina "Lista Progetti".

## **Come aggiungere un progetto all'elenco:**

Per aggiungere un nuovo progetto all'elenco è necessario andare sul portale progetti all'indirizzo:

ed entrare con le proprie credenziali INAF.

*https://www.ced.inaf.it/projects/*

All'interno del portale è possibile cercare un progetto

dall'elenco completo (ricerca per codice o descrizione)

ed aggiungerlo al proprio elenco personale, specificando se siamo membri del progetto o PI locali (questa differenza non ha al momento alcun effetto nel programma missioni, ma contiamo di implementarla in futuro, inserite quindi l'informazione corretta ove possibile).

Se non fate parte di un progetto ma siete comunque invitati ad effettuare una missione su di esso, dovete procedere ad aggiungerlo al vostro elenco personale specificando il ruolo di membro.

L'elenco progetti è gestito direttamente da voi, e in ogni momento potete aggiungere o rimuovere progetti. All'interno del programma missioni vedrete sempre e solo i progetti presenti nel vostro elenco (più quelli disponibili per tutti).

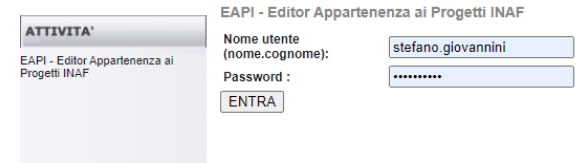

#### **PIship Nazionale**

All'interno del vostro portale troverete già inseriti alcuni progetti di cui risultate PI nazionale. Questi progetti non possono essere rimossi. Il dato sulla PIship nazionale proviene direttamene dal programma di contabilità e non può quindi essere aggiunto manualmente. Tutti i progetti più recenti sono aggiornati, mentre i progetti meno recenti vengono allineati gradualmente. Nel caso in cui notaste l'assenza di progetti di cui siete PI nazionali potete segnalarlo via mail a cedstaff@ced.inaf.it così procederemo ad aggiornare il dato.

### **Allineamento dei dati all'interno del programma missioni**

L'elenco progetti viene aggiornato in tempo reale ad ogni accesso al programma, tuttavia è presente una procedura di "allineamento dati" da utilizzare nel caso in cui vi accorgeste della mancanza di un progetto che avete appena aggiunto nel portale.

La procedura si lancia attraverso il menu progetti – aggiorna progetti – conferma:

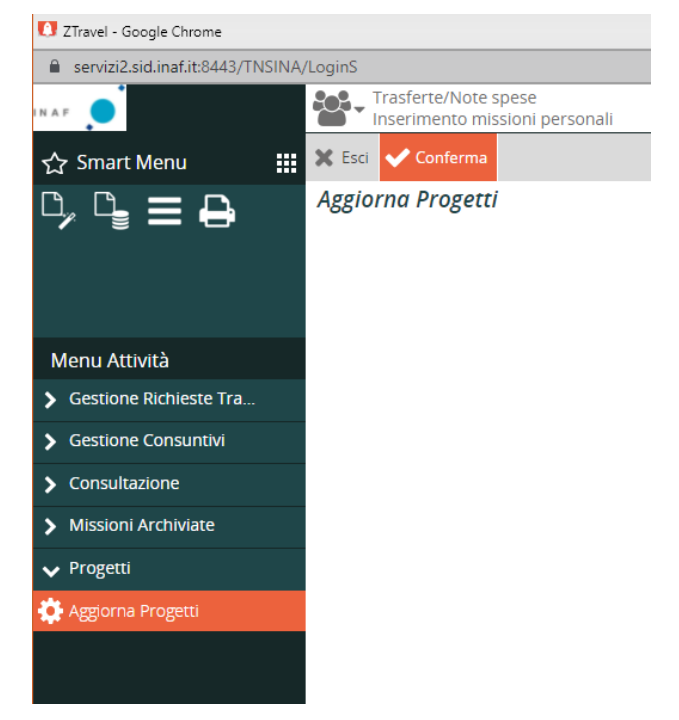

#### **IMPORTANTE: Missioni in sospeso**

Tutte le missioni non ancora chiuse sono state correttamente migrate alla nuova gestione, al fine di evitare problemi nell'allineamento dati è però importante che chiunque abbia missioni in sospeso provveda ad inserire nel proprio portale progetti tutti i codici progetto su cui ha missioni aperte.

Per dubbi o problemi potete scrivere a ced-staff@ced.inaf.it e riceverete l'adeguato supporto.